### 性能测试

## 常见问题

文档版本 01 发布日期 2024-01-05

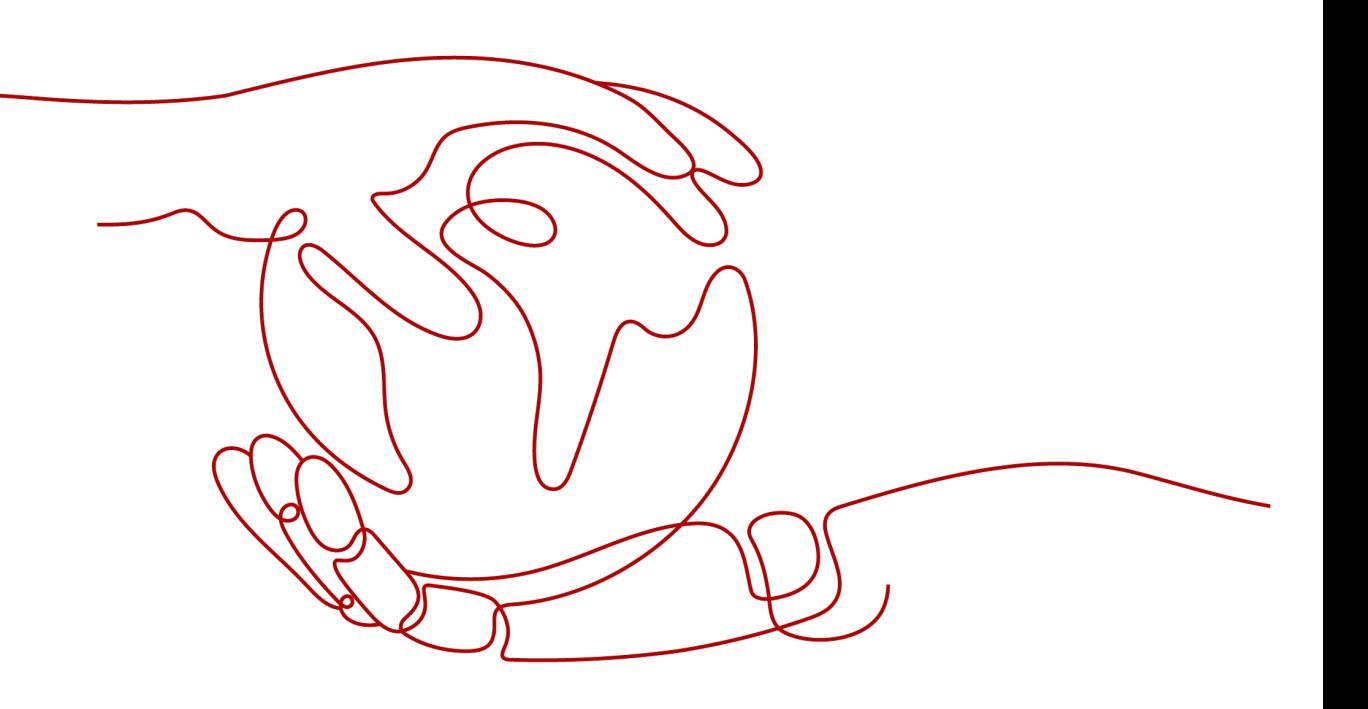

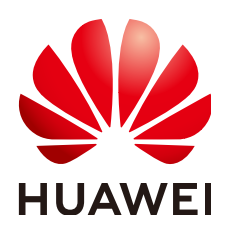

#### 版权所有 **©** 华为云计算技术有限公司 **2024**。 保留一切权利。

非经本公司书面许可,任何单位和个人不得擅自摘抄、复制本文档内容的部分或全部,并不得以任何形式传 播。

#### 商标声明

**、<br>HUAWE和其他华为商标均为华为技术有限公司的商标。** 本文档提及的其他所有商标或注册商标,由各自的所有人拥有。

#### 注意

您购买的产品、服务或特性等应受华为云计算技术有限公司商业合同和条款的约束,本文档中描述的全部或部 分产品、服务或特性可能不在您的购买或使用范围之内。除非合同另有约定,华为云计算技术有限公司对本文 档内容不做任何明示或暗示的声明或保证。

由于产品版本升级或其他原因,本文档内容会不定期进行更新。除非另有约定,本文档仅作为使用指导,本文 档中的所有陈述、信息和建议不构成任何明示或暗示的担保。

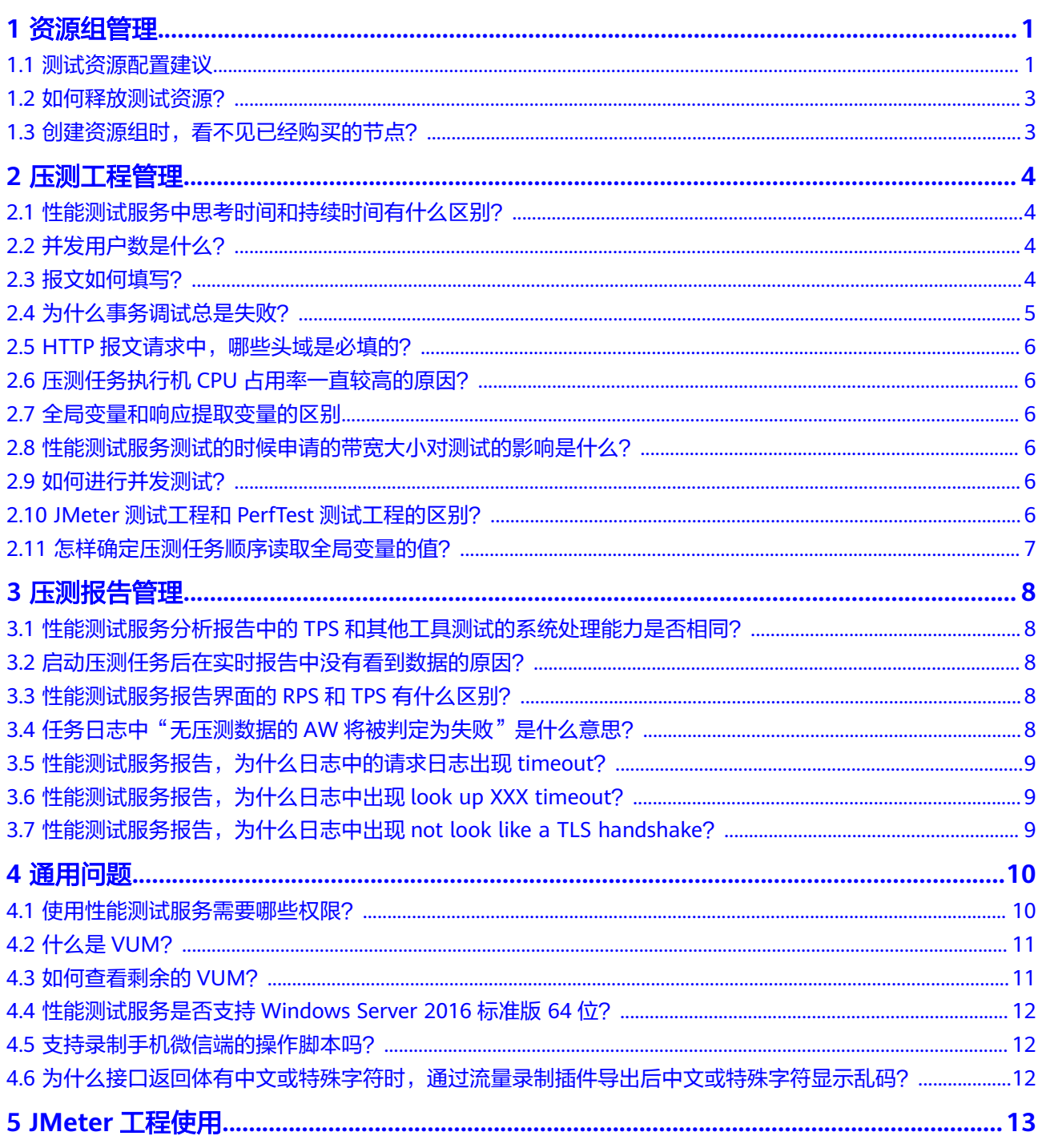

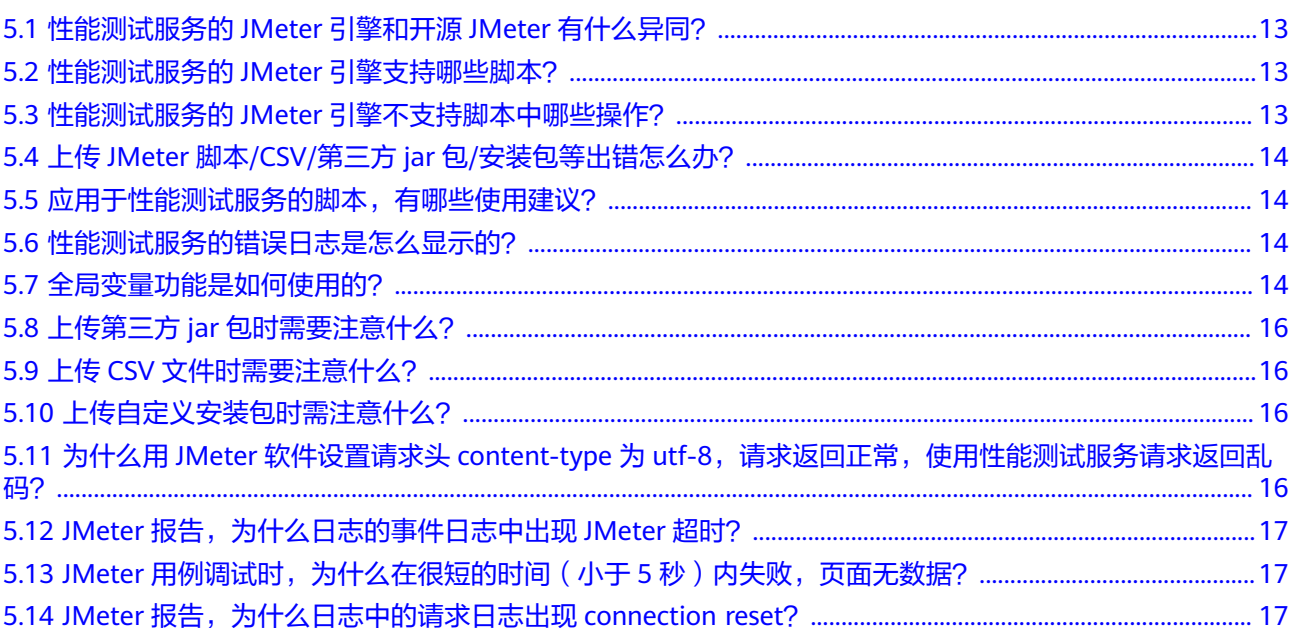

## 资源组管

## <span id="page-4-0"></span>**1.1** 测试资源配置建议

#### 测试资源组的说明与使用约束

- 测试资源组包含共享资源组和私有资源组两种类型,共享资源组为系统默认提 供,私有资源组需要自行创建。
- 共享资源组的执行节点已绑定弹性IP, 当被测应用有网络访问限制时, 建议使用 私有资源组。
- 共享资源组最大支持1000并发和100Mb带宽,如果需要更高并发或带宽,建议使 用私有资源组。
- JMeter测试任务只可以使用私有资源组,JMeter测试任务最大支持200万并发。

#### 节点使用建议

- 用于测试资源组的节点不要运行任何应用或做其他用途,可能会导致应用运行异 常。
- 至少需要2台空节点,1台用于压测资源组的调试机(即调试执行机的节点),1台 用于压测资源组的执行机(即在压测过程中能够提供自身性能数据的施压目标机 器)。请根据需要压测的并发用户数,创建对应规格的节点,PerfTest压测节点规 格推荐请参考表**1-1**,JMeter压测节点规格推荐请参考表**[1-2](#page-5-0)**。
- 如需要压测外部服务,请为执行节点绑定弹性IP。如需要调试外部服务,请为调 试节点和执行节点都绑定弹性IP。

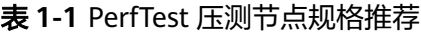

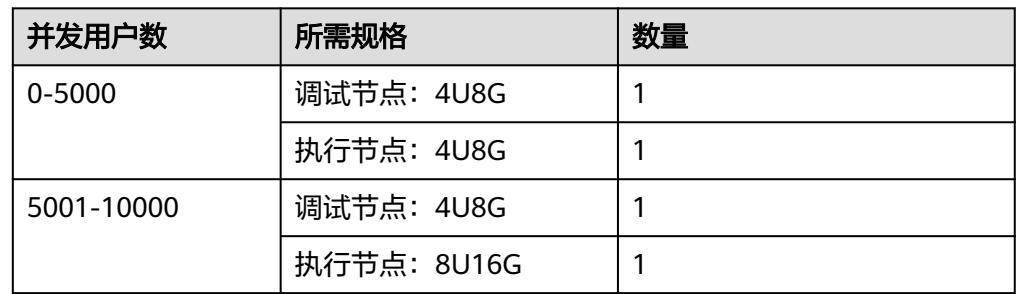

<span id="page-5-0"></span>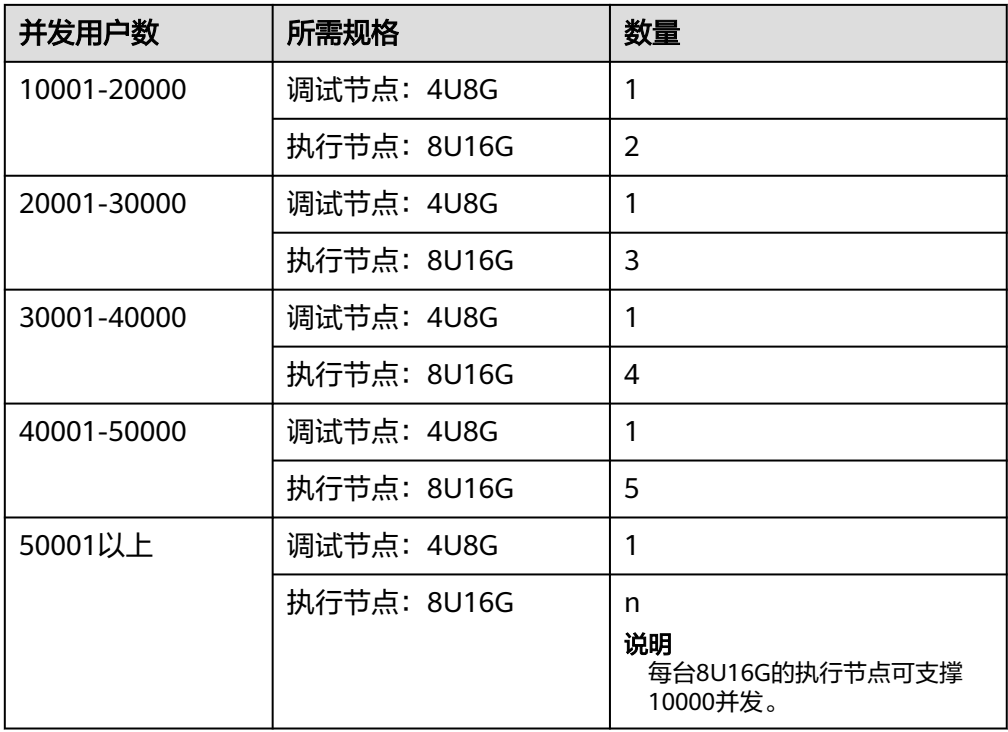

#### 表 **1-2** JMeter 压测节点规格推荐

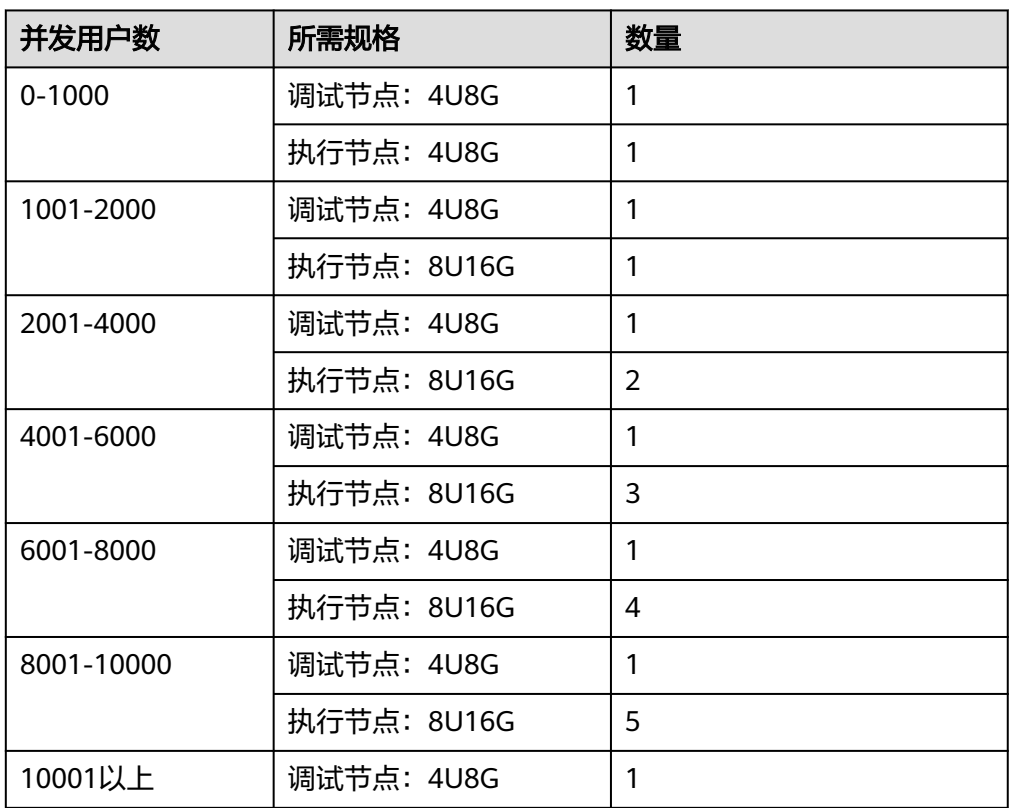

<span id="page-6-0"></span>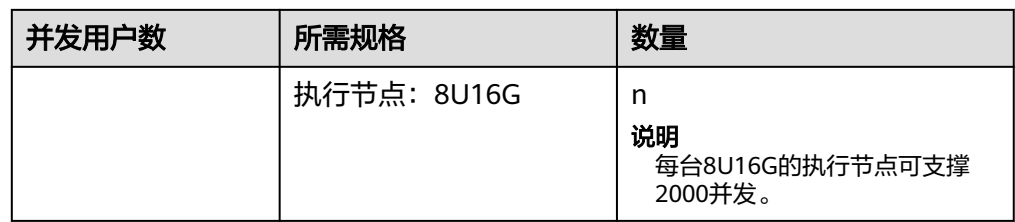

#### 说明

- 以上节点规格推荐是通用规格,仅供参考。实际压测时,资源规格的需求受思考时间、 压测的协议类型、请求和响应的大小数量、响应时间、结果验证等因素影响,用户可根 据实际情况进行调整。
- 压测外部服务时,执行节点需要绑定弹性IP,测试带宽受限于购买的EIP带宽。
- 当集群上的节点已经被部署上了应用,创建私有资源组时,该节点无法被选用。

#### **1.2** 如何释放测试资源?

- 1. 在性能测试服务控制台的"测试资源"中,删除资源组。 删除资源组,仅表示该资源组中的节点不会再被压测服务使用,但不会删除节 点。如果需要彻底删除节点,请执行**2**。
- 2. 在云容器引擎中删除节点所在的集群,具体请参考<mark>删除集群</mark>。

#### **1.3** 创建资源组时,看不见已经购买的节点?

检查性能测试服务所在的区域和购买节点的区域是否相同。

性能测试服务压测资源组无法识别其他区域的节点,请确保购买节点的区域和性能测 试服务所在区域一致。

## **2** 压测工程管理

### <span id="page-7-0"></span>**2.1** 性能测试服务中思考时间和持续时间有什么区别?

性能测试服务里面会涉及到2个时间的概念:

- 思考时间(单位为ms): 是指您在执行两个连续操作期间的等待时间。
- 压测时长(单位为min):即测试任务阶段的持续时间,压测执行的时间。

思考时间并不会影响并发总的时长,它只会影响到您并发请求的个数。下面以一个例 子来解释说明。

思考时间设置为1000ms,压测时长为10min,并发用户为10个。并发请求个数的计算 公式为:压测时长\*并发用户/思考时间,根据公式得到的并发请求数为6000个 (600s\*10/1s),那么此压测任务并发的总时长是10min,向服务端发送6000次查询 请求。

#### 说明

有的时候测试结果会发现并发请求数不到6000,会有一些小差距,这样也是正确的。因为请求 过程中消息的响应如果不是立即的,则会有0.1秒的等待回执时间。

#### **2.2** 并发用户数是什么?

压测是需要模拟用户实际业务操作的真实使用场景,并发用户数是模拟一定数量用户 操作的一个配置。

例如,游戏网站某个时间点进行竞技活动,那么这个时候对设备的要求肯定是最高 的。并发用户数就是模拟成千上万的用户在同一个时间点进行各种操作的配置数。

将并发用户数,同时结合并发时间和思考时间来进行计算并发请求的数量,压测出服 务器最终饱和数据是多少,结合期望的最大值是多少来进行判断是否满足客户的需 求。

#### **2.3** 报文如何填写?

报文通俗的解释就是用户在网站界面上的所有单击操作。每个单击操作通过编辑成满 足协议规范带有用户请求内容格式的码流传送给不同的第三方,最后得到一个正确或 <span id="page-8-0"></span>者失败响应的一个过程。得到正确的响应,这个单击动作会操作成功;得到错误的响 应,界面会提示一些错误信息指导用户怎么修正。

性能测试服务支持报文的请求类型分为GET、POST、PATCH、PUT和DELETE,那么报 文如何填写呢?

1. 首先在压测前需要确认请求接口是一个什么动作。

以查询为列,查询消息就是一个GET请求,在配置时选择GET方式即可。

2. 如果请求消息中有涉及输入参数的情况怎么办?

如果一个请求涉及到用户各种信息的输入,可以通过在操作时按"F12",或抓包 工具(例如wireshark)查看报文是怎么请求的,报文体是什么样的格式,如何传 送到第三方接口。然后根据实际业务在压测的报文中填写。

一般情况这类请求方式会是一个POST,选择POST方式后,会有联动的选项展示 出来。

#### 图 **2-1** 报文内容

Body体 . 自定义 o form-data o x-www-form-urlencoded

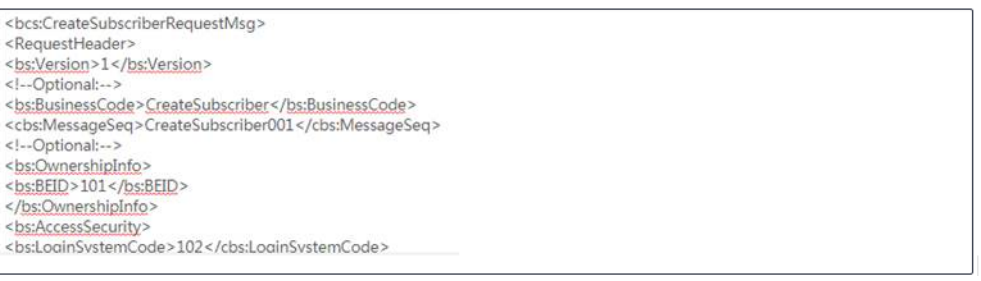

标准的HTTP/HTTPS格式,报文的头域依照抓包的内容填写;报文体就是具体请求的 内容,根据被测服务业务来判断,可以是游戏的登录请求,可以是银行的开户请求等 等,只要满足HTTP/HTTPS的协议都可以编辑报文进行压测。

#### 说明

PATCH、PUT和DELETE的原理和POST是一样的。首先确认被测应用的协议类型、请求方式和请 求链接,其次确认具体请求的内容。

#### **2.4** 为什么事务调试总是失败?

在使用调试功能前,要先确认如下两点:

- 确保资源组为运行状态。
- 确保资源组的调试节点和被压测的应用之间网络互通。
	- a. 登录弹性云服务控制台。
	- b. 在弹性云服务器中分别找到调试机和执行机的节点并登录。
	- c. curl对应应用的URL查看网络是否连通。

满足以上两点后,对事务进行调试,单击"查看日志"查看返回内容是否正确。

如果调试功能返回内容报错,这就是使用调试功能的主要目的,需要去检查自己传入 参数是否正确,检查报文配置的内容是否正确。

#### <span id="page-9-0"></span>**2.5 HTTP** 报文请求中,哪些头域是必填的?

性能测试服务没有必填头域,只负责透传您定义的头域,在HTTP的行为上来看哪些头 域必须携带取决于被测服务器是否会校验或者使用到这些头域。请根据压测服务器需 要校验或者使用的头域来添加相关头域及内容。

#### **2.6** 压测任务执行机 **CPU** 占用率一直较高的原因?

性能测试服务比较特殊,对处理时延要求很高,可能您发送的报文服务器响应时间很 短,因此需要不断轮询以减小时延偏差,所以压测任务在运行时会出现高CPU占用。 由于用于压测资源组的节点是独占的,所以不会对您的应用产生影响,也不会影响性 能测试服务本身的性能。

#### **2.7** 全局变量和响应提取变量的区别

全局变量可在整个测试工程中使用,当前支持枚举类型、整数类型、文本类型和文件 类型。响应提取的变量为局部变量,只支持在当前事务中或者本用例中,该请求后续 的请求可使用,不支持跨事务或者跨用例使用。

#### **2.8** 性能测试服务测试的时候申请的带宽大小对测试的影响是 什么?

用户压测的请求和响应的模型不一样,所需带宽也不一样。比如说5000TPS,每个请 求包大小是1KB, 那么总的上行带宽是5000KB, 下行带宽也是一样的估算方式。对于 带宽的限制是限制上行带宽,因此POST/PUT等带Body的请求会比较消耗带宽资源。

压测时如果带宽不足的情况下会出现网络丢包,在测试报告中的体现就是时延增大, 甚至出现超时。

修改宽带的方法请参考[修改弹性公网](https://support.huaweicloud.com/usermanual-ecs/zh-cn_topic_0093492521.html)**IP**的带宽。

#### **2.9** 如何进行并发测试?

通过创建测试工程,根据需求构建事务模型之后,添加对应的测试任务便可进行并发 测试。并发用户数即为并发数,不仅对单任务可以进行并发操作,也可以勾选多个测 试任务同时进行并发操作。

#### **2.10 JMeter** 测试工程和 **PerfTest** 测试工程的区别?

JMeter测试工程支持直接导入JMeter脚本,使用JMeter原生引擎发起性能测试。

PerfTest测试工程支持导入PerfTest脚本和JMeter脚本,导入的JMeter脚本会自动转换 为PerfTest脚本进行性能测试,同时也支持直接手动按照实际压测场景,进行测试任务 编辑,开展相应的性能测试。

#### <span id="page-10-0"></span>**2.11** 怎样确定压测任务顺序读取全局变量的值?

如果您想确认压测任务是否会顺序读取全局变量的值,可以通过以下步骤测试:

- 1. 设置全局变量,取值数量建议在10个以内(例如设置取值为6、5、4、3、2、 1),方便快速测试。
- 2. 设置一个用例,在此用例报文的body体中引用**1**中设置的全局变量,执行阶段设 为按次数方式,并发为1、并发次数为10,启动此用例。
- 3. 在性能报告中的"各项测试指标"中,单击操作图标" <sup>\_\_\_\_\_</sup> " ,单击"下载请求 日志",查看请求体中全局变量的取值是否和设置的顺序一致。 通过日志可确认后续的取值是否顺序读取,当读取到最后一个值时,返回读取第 一个值。

# **3**

#### <span id="page-11-0"></span>**3.1** 性能测试服务分析报告中的 **TPS** 和其他工具测试的系统 处理能力是否相同?

性能测试服务中TPS的统计规则为每个统计周期(10s内),平均每秒获取到响应的请 求报文数量。比如10s内共有1000个请求获取到了响应,那么TPS即为100 TPS。有些 测试工具统计的是每秒发出的请求数量,这样无法精确地体现系统的能力,因此性能 测试服务中的TPS为系统实际处理并返回的请求数量。

### **3.2** 启动压测任务后在实时报告中没有看到数据的原因?

该问题可能是由于压测调试机和执行机之前通信的问题导致的。压测调试机通过62000 端口让执行机进行数据上报,因此如果您使用自定义的安全组规则,请保证调试机的 62000端口在安全组被开启。

安全组规则可以到<mark>弹性云服务器</mark>中进行设定。

#### **3.3** 性能测试服务报告界面的 **RPS** 和 **TPS** 有什么区别?

RPS是Requests Per Second的简称, 用例的RPS=用例总请求数/用例的运行时长; TPS 是Transactions Per Second的简称,用例的TPS=用例的事务数/用例的运行时长,其中 事务定义为:性能测试服务压测过程中,会循环执行用例中的所有测试步骤,每完成 一次循环,算做一次事务(transaction)。

### **3.4** 任务日志中"无压测数据的 **AW** 将被判定为失败"是什 么意思?

性能测试服务测试报告中,所有的用例和AW都要有数据,没有数据的AW会导致对应 的用例结果判定为Failed。

## <span id="page-12-0"></span>**3.5** 性能测试服务报告,为什么日志中的请求日志出现 **timeout**?

请求读写超时,需要检查服务端。

## **3.6** 性能测试服务报告,为什么日志中出现 **look up XXX timeout**?

网络异常,需要检查执行机以及服务端网络负载。可以在华为云服务查看各个部分的 网络带宽是否使用过高,例如查看EIP的网络带宽使用情况。

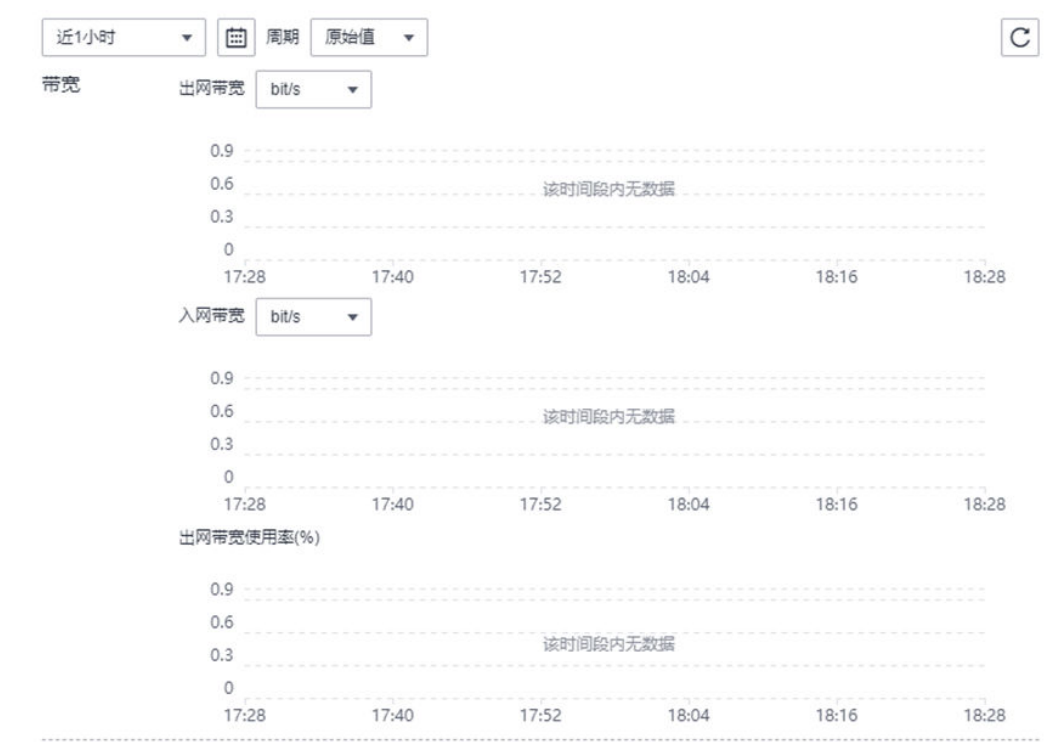

## **3.7** 性能测试服务报告,为什么日志中出现 **not look like a TLS handshake**?

服务端是HTTP协议,需要检查是否用例写错为HTTPS协议。

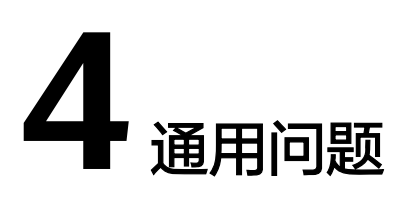

#### <span id="page-13-0"></span>**4.1** 使用性能测试服务需要哪些权限?

租户账号默认具有Administrator权限,在使用性能测试服务前,需要授权性能测试服 务创建私有资源组。

租户下面的子用户(即IAM用户)需要配置相关权限后,才可以使用性能测试服务, 具体参见为**IAM**用户配置相关的权限。完成相关权限配置后,IAM用户并不具备创建 私有资源组的权限,还需要IAM用户所属的租户授权性能测试服务创建私有资源组。

#### 授权性能测试服务创建私有资源组

- 1. 使用租户账号登录性能测试服务控制台,在左侧导航栏单击"测试资源",进入 私有资源组页面。
- 2. 单击"创建私有资源组",进入授权页面。
- 3. 勾选"我已阅读并同意《华为云用户协议》",单击"立即授权"。
- 4. 界面右上角显示"授权成功",表示已授权性能测试服务创建私有资源组。 授权成功后,在IAM控制台的"委托"界面,系统会自动创建一条名为 "cpts\_admin\_trust"的委托,此委托包含"CCE Administrator"和 "VPCEndpoint Administrator"权限。

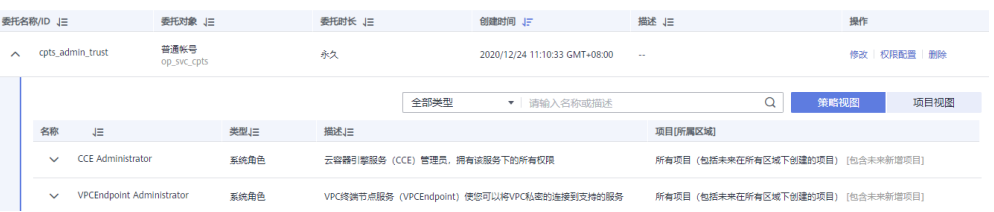

#### 为 **IAM** 用户配置相关的权限

使用租户账号登录IAM控制台,为IAM用户配置如下权限,具体操作请参考<mark>统一身份认</mark> [证服务](https://support.huaweicloud.com/usermanual-iam/iam_03_0001.html)。

<span id="page-14-0"></span>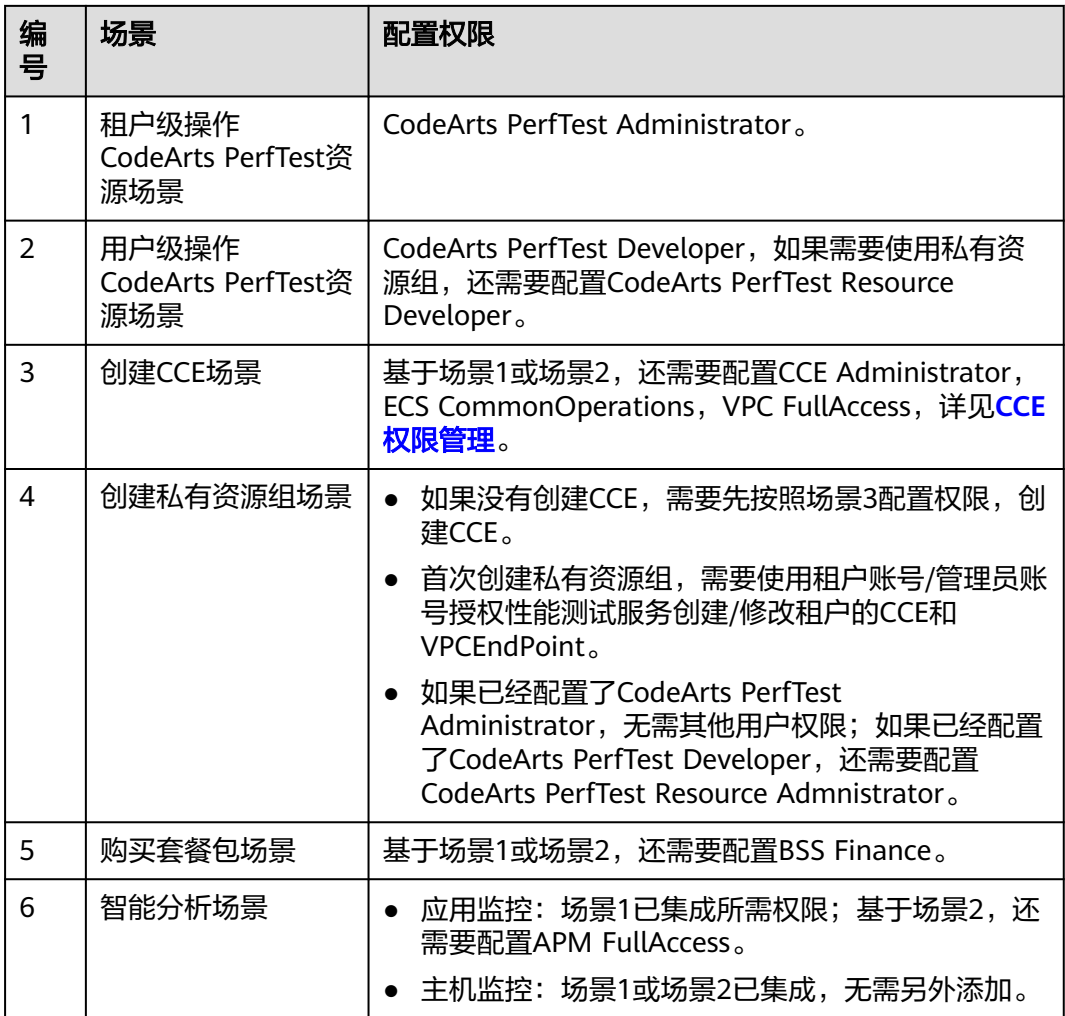

#### **4.2** 什么是 **VUM**?

VUM指任务对资源的消耗数,表示每虚拟用户每分钟。计算公式为VUM=VU(虚拟并 发用户数)\*M(压测时长,单位为分钟)。

例如:1000并发用户,运行10分钟,消耗的VUM:1000VU\*10M=10000VUM。

如果您想了解更多的计费信息,参见[产品价格详情。](https://www.huaweicloud.com/price_detail.html#/cpts_detail)

### **4.3** 如何查看剩余的 **VUM**?

在性能测试服务控制台的"总览"界面,查看已购买的套餐包中剩余的VUM额度。

#### 说明

VUM的扣除周期是一个小时,可能会出现实际消耗和当前套餐包余额不一致的情况,请耐心等 待下一个计费周期。

#### <span id="page-15-0"></span>**4.4** 性能测试服务是否支持 **Windows Server 2016** 标准版 **64** 位?

对于性能测试服务当前只能支持Linux系统部署性能测试服务,暂不支持Windows系统 部署性能测试服务。

对于被测应用,只要保证网络连通,便可进行压力测试。

### **4.5** 支持录制手机微信端的操作脚本吗?

性能测试服务不支持录制手机微信端的操作脚本。

### **4.6** 为什么接口返回体有中文或特殊字符时,通过流量录制插 件导出后中文或特殊字符显示乱码?

请删除本地性能测试服务流量录制Chrome插件,并按照界面指导下载安装最新版本的 插件。

操作步骤:登录性能测试服务控制台,在左侧导航栏中单击"脚本录制",依照脚本 录制指引步骤操作即可。

## **5 JMeter** 工程使用

## <span id="page-16-0"></span>**5.1** 性能测试服务的 **JMeter** 引擎和开源 **JMeter** 有什么异 同?

性能测试服务的JMeter引擎,基于开源Apache JMeter实现,默认版本为5.4,可以兼 容5.2、5.3版本(需用户自行上传)。

性能测试服务的JMeter引擎,相对于本地开源JMeter,主要有以下优势:

- 1. 自动化的分布式调度。
- 2. 测试结果的汇聚能力和可视化。
- 3. 分布式的多阶段能力。

#### **5.2** 性能测试服务的 **JMeter** 引擎支持哪些脚本?

- 未使用任何第三方插件的5.2版本-5.4版本的JMeter创建的jmx脚本。
- 使用了第三方插件,但是插件可以以jar包形式上传,且未修改ThreadGroup实现 的大部分脚本(性能测试服务不确保此类脚本可以正常使用,需要在性能测试服 务平台进行调试)。

### **5.3** 性能测试服务的 **JMeter** 引擎不支持脚本中哪些操作?

- 性能测试服务不支持日志输出,仅支持请求日志。
- 性能测试服务不支持线程组配置页面使用变量。

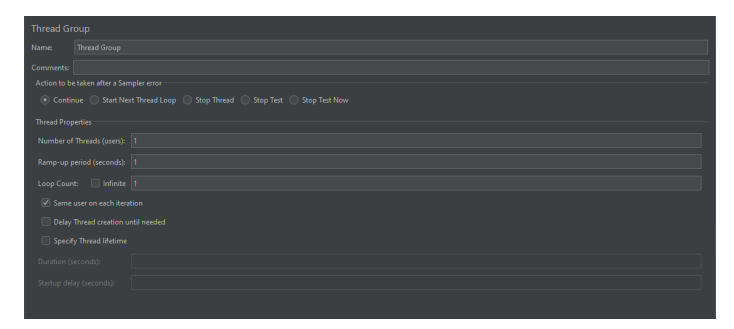

## <span id="page-17-0"></span>**5.4** 上传 **JMeter** 脚本**/CSV/**第三方 **jar** 包**/**安装包等出错怎么 办?

如果上传时出错,请确保是在公网中使用性能测试服务,不是在内网中使用性能测试 服务。

#### **5.5** 应用于性能测试服务的脚本,有哪些使用建议?

- 性能测试服务不建议脚本中有各种结果查看器。 因为性能测试服务不使用结果查看器,且结果查看器会对压测性能造成影响,不 同结果查看器对性能的影响也不一致,如果使用,请自行评估。
- 使用性能测试服务压测,当脚本的并发总和大于1000,或在"任务 > 高级配置 > 执行器数"配置中配置了执行器数,需要考虑脚本中的各类属性能否应用于分布 式场景(即多台机器同时运行脚本)。
	- 不建议使用常数吞吐量定时器。 JMeter的常数吞吐量定时器性能较差,会影响压测执行机的性能,造成压测结果 不准确。建议使用JMeter的准确的吞吐量定时器来进行替代。如果一定使用常数 吞吐量定时器,其对执行机性能的影响需用户自行考虑,评估。
- 使用各类吞吐量控制器时,性能测试服务的JMeter工程的调试功能,结果可能不 符合预期。

其原因是性能测试服务的调试只执行脚本一次,此场景建议使用一定数量的并 发,小规模短时间的执行替代调试。

#### **5.6** 性能测试服务的错误日志是怎么显示的?

- 默认按每种不同返回状态码进行抽样,按10‰的抽样比例采集成功/失败的请求 日志。
- 失败日志的采集比例可以在"高级配置 > 失败日志采集"比例中调整,最大 1000‰。

## **5.7** 全局变量功能是如何使用的?

步骤**1** 打开JMeter脚本-Test Plan,在页面右侧User Defined Variables定义变量。

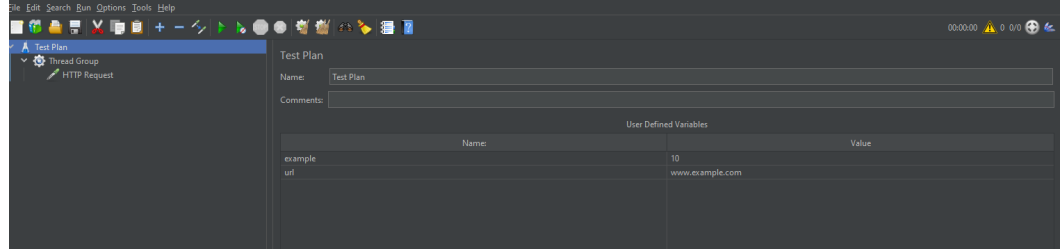

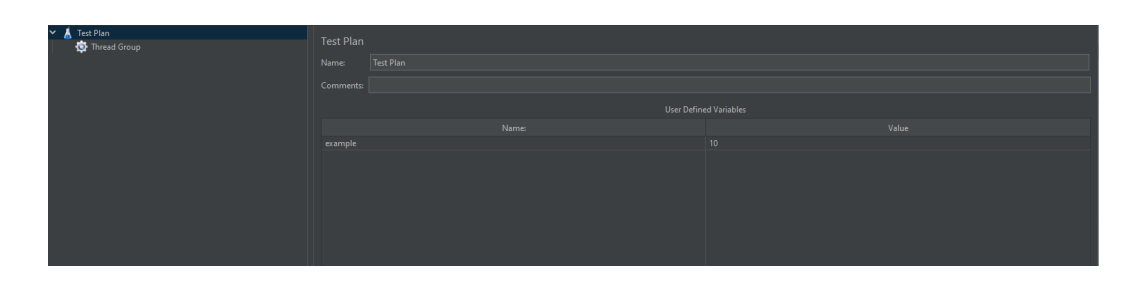

#### 步骤**2** 在脚本中引用变量

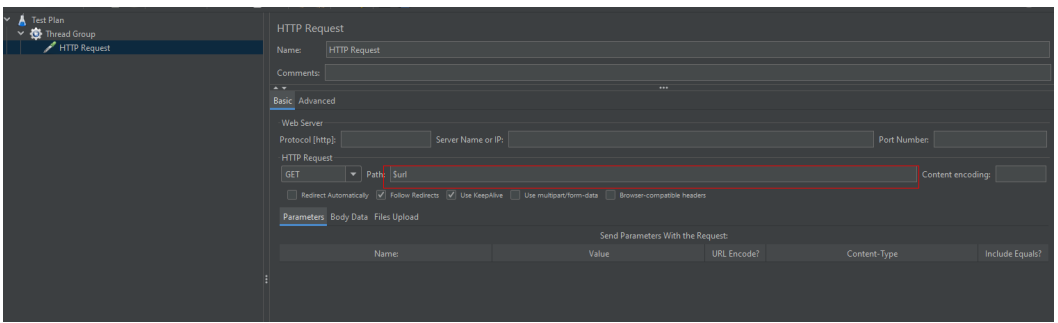

- 步骤**3** 登录性能测试服务控制台,在左侧导航栏选择"JMeter测试工程"。
- 步骤**4** 单击待导入全局变量的工程名称,进入"测试计划列表"页签。
- 步骤**5** 单击待添加全局变量的测试任务名称,进入线程组页面。
- 步骤6 单击页面右上方的"全局变量", 在弹出的对话框中单击"添加变量"。

变量有两种类型,分别是静态变量和均分变量:

- 静态变量:以字符串形式下发内容,当脚本分布式执行时,每个节点获取到的变 量值一样,如,下发静态变量successRate=0.8,2000并发,分两个执行器执行, 每个执行器中的脚本中变量successRate的值都是0.8。
- 均分变量:以整数的形式下发内容,当脚本分布式执行时,每个节点获取到的变 量值平均分配,平均分配时采用整数除法,余数会被分配到其中一个节点,例 如:
	- 下发均分变量tps=100,分四个执行器,每个执行器中的脚本中的变量tps的 值是25。
	- 下发均分变量tps=20,分3个执行器,每个执行器中的脚本中的变量tps的值 是8,6,6。
	- 下发均分变量tps=1,分四个执行器,每个执行器中的脚本中的变量tps的值 是1,0,0,0。

综上,使用均分变量时需注意:

- a. 如果被分配的值对是否均分非常敏感,请手动设置执行器数,确保变量的值 是执行器数的整数倍。
- b. 如果被分配的值对是否均分不严格敏感,建议将被分配的值尽量调大,减少 整数除法余数的影响,使其基本平均分配。
- c. 如果被分配的值不能为0,请手动设置执行器数,并确保变量的值大于执行器 数。

#### <span id="page-19-0"></span>说明

在全局变量中配置的变量,如果脚本的Test Plan - User Defined Variables中存在,则会覆盖脚 本中定义的值。

如果不存在,会在脚本的Test Plan – User Defined Variables出新建对应变量。

```
----结束
```
## **5.8** 上传第三方 **jar** 包时需要注意什么?

- 请确保第三方jar包在本地JMeter工作时,位于JMeter根目录/lib/ext下。
- 请确保使用第三方jar包的脚本在本地可以正常运行。
- 导入文件的名称长度上限为64字节(含后缀),大小上限为10M。

#### **5.9** 上传 **CSV** 文件时需要注意什么?

- 请确保CSV在本地JMeter可以正常取值,使用。
- 请上传CSV(UTF-8无BOM)格式的文件,不要上传其他格式,可能存在编码读 取问题。

## **5.10** 上传自定义安装包时需注意什么?

- 必须是从apache官网直接下载得到的ZIP压缩包,或目录结构与从apache直接下 载得到的ZIP压缩包完全一致的压缩包。
- JMeter版本必须是5.2-5.4。
- 如果ZIP包中包含第三方插件,上传后第三方插件也会对性能测试服务的JMeter引 擎产生影响。

### **5.11** 为什么用 **JMeter** 软件设置请求头 **content-type** 为 **utf-8**,请求返回正常,使用性能测试服务请求返回乱码?

性能测试服务需要在请求头content-type中指定utf-8编码,且删除跟业务无关的请求 头字段(如"Accept-Encoding: gzip"等)。

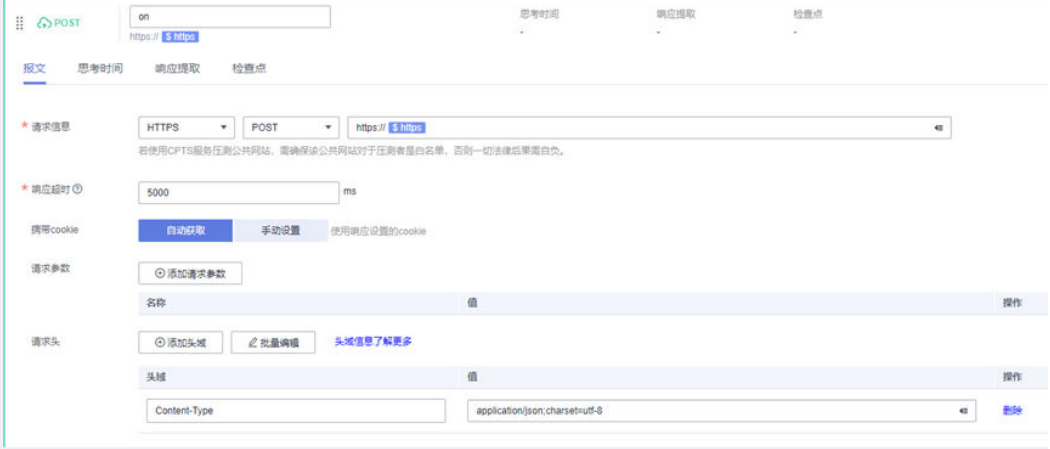

## <span id="page-20-0"></span>**5.12 JMeter** 报告,为什么日志的事件日志中出现 **JMeter** 超 时?

JMeter测试任务在长时间(10分钟)没有产生任何采样数据,工具会强制终止。

## **5.13 JMeter** 用例调试时,为什么在很短的时间(小于 **5** 秒)内失败,页面无数据?

请检查JMeter测试计划所需的变量文件以及第三方jar包是否全部上传。

## **5.14 JMeter** 报告,为什么日志中的请求日志出现 **connection reset**?

连接无法保持,需要检查执行机以及服务端网络负载。可以在华为云服务查看各个部 分的网络带宽是否使用过高,例如查看EIP的网络带宽使用情况。

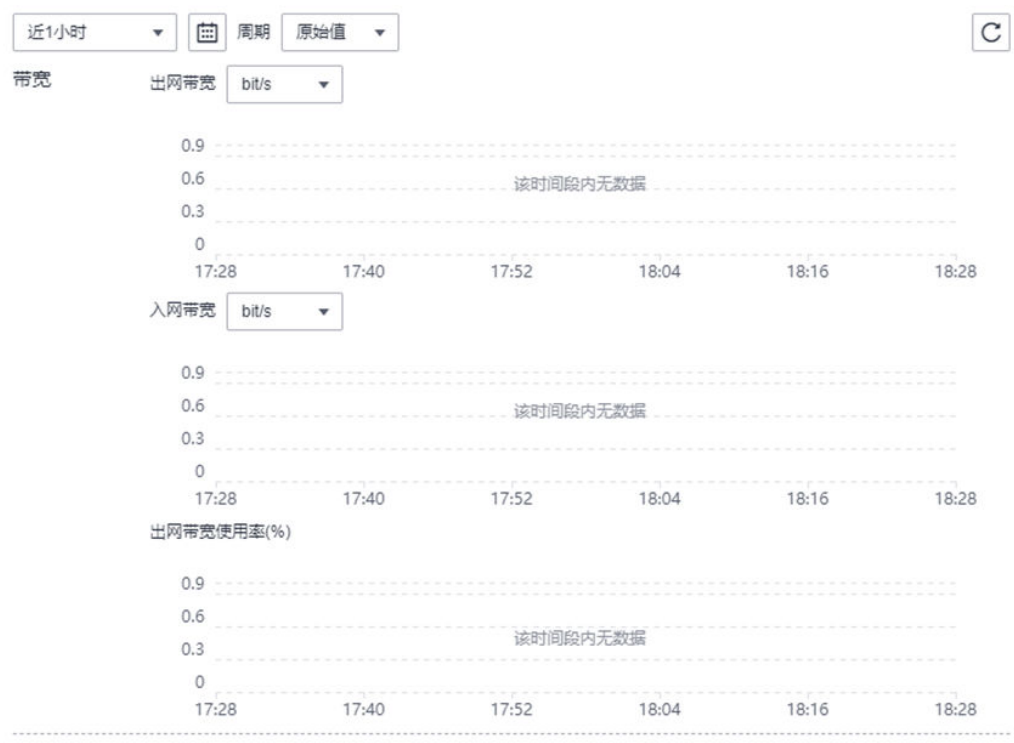